ERSA

## Kullanım Kılavuzu 3035

**CASIO** 

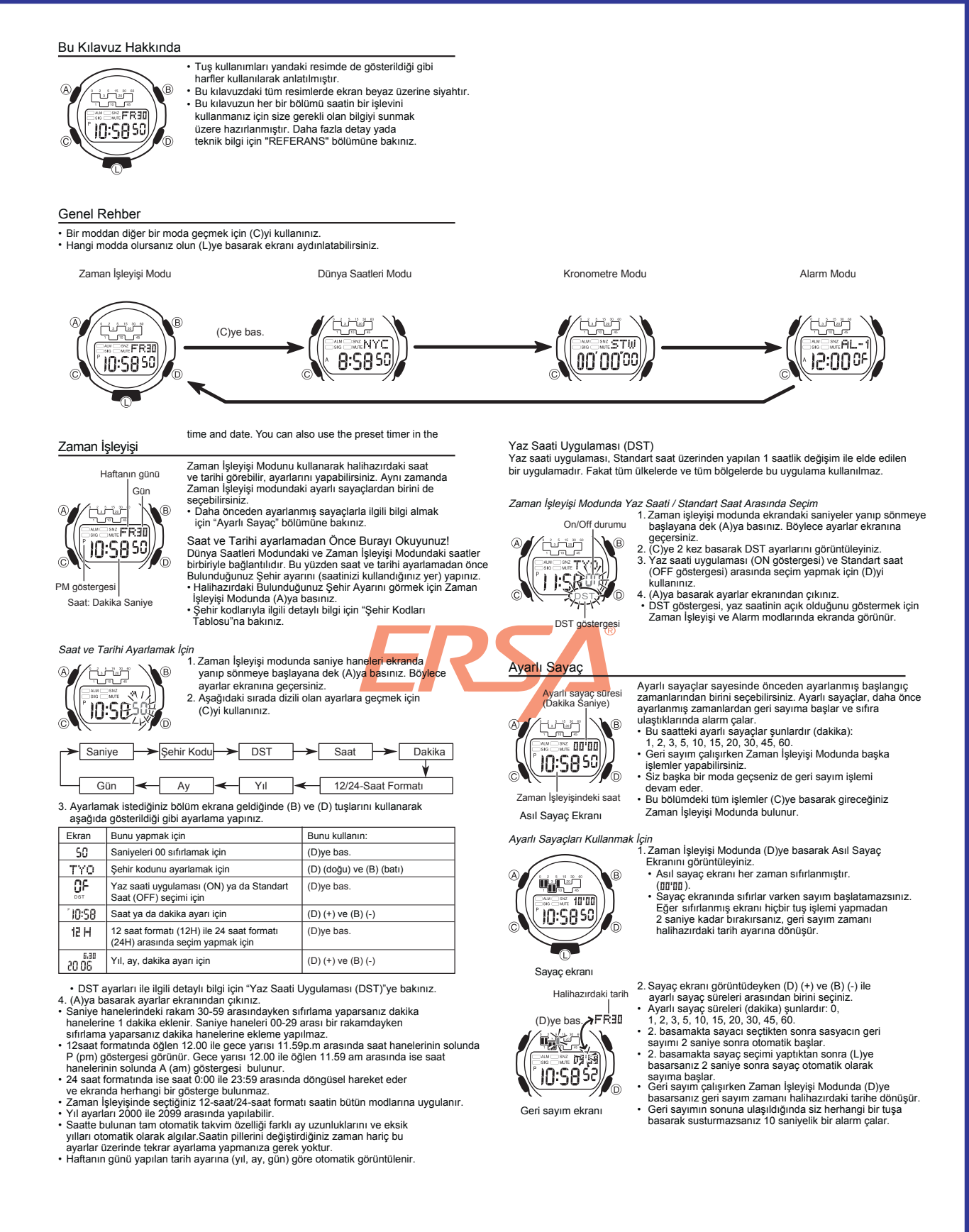

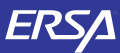

# Kullanım Kılavuzu 3035

## **CASIO**

*Ayarlı Sayaç İşlemini İptal Etmek İçin*<br>Zaman İşleyişi Modunda yaklaşık 2 saniye (D)ye basınız.

Grafik Alanı

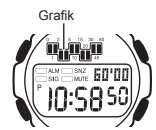

Geri sayımın sonuna ulaşıldığında siz herhangi bir tuşa basarak susturmazsanız 10 saniyeliğine grafik alanı yanıp

söner.<br>Aşağıdaki tabloda grafik alanının görüntülenen ayarlı<br>sayaçı nasıl belirttiğini ve kalan dakika sayısını nasıl<br>of Hangi modda olursanız olun grafik alanı geri sayımın<br>• Hangi modda olursanız olun grafik alanı geri s

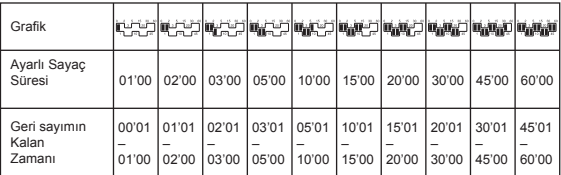

## Dünya Saatleri

Sehir kodu  $\sqrt{ }$ ا الفاضية<br>الصحيح Ŕ **SIZ NVC** 8:5850

Seçilen şehir kodunun zaman dilimindeki saat

Dünya saatleri, dünyadaki 48 farklı şehrin (29 zaman dilimi) saatlerini gösterir. • Bu bölümdeki tüm işlemler (C) tuşuna basarak girebileceğiniz Dünya Saatleri Modunda bulunmaktadır.

Başka Bir Şehir Kodunun Saatini Görmek İçin Dünya Saatleri modunda (D)yi kullanarak doğuya doğru<br>(B) ile batıya doğru şehir kodlarını tarayınız.<br>• Şehir kodlarıyla ilgili tüm bilgiler için "Şehir Kodları<br>• Tablosu"na bakınız.

 Bir şehir için gösterilen saat yanlışsa, Zaman İşleyişi Modundaki Bulunduğunuz Şehir kodu ayarlarını kontrol ederek gerekli düzeltmeyi yapınız. •

### Bir Şehir Kodunda Yaz saati ile Standart Saat Arasında Seçim Yapmak İçin

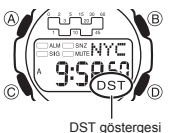

- 1. Dünya saatleri modunda (D) ve (B) tuşunu kullanarak<br>Yaz saati uygulaması/standart saat ayarlarınız.<br>değiştirmek istediğiniz şehir kodunu bulunuz.<br>2. Yaklaşık 2 saniye boyunca (A)yı basılı tutarak<br>Yaz saati uygulaması (D
- •
- yapınız.<br>• Yaz saati uygulamasını açtığınız şehi<mark>r ko</mark>dunu<br>görüntülediğinizde DST göstergesi de ekrana gelir.<br>• Yaptığınız DST/Standart saat ayarı, sadece seçti**ğin**iz<br>şehir kodu için geçerli olur, diğer şehir kodları bu<br>a •
- Dünya Saatleri Modunda, Zaman İşleyişi Modunda seçmiş olduğunuz Bulunduğunuz Şehir ayarının<br>Standart saat ya da DST ayarını değiştirebilirsiniz.<br>Dünya Saatleri Modundan yaptığınız bu değişiklik<br>Zaman İşleyişi Modunda da geçerli olur.

### Kronometre

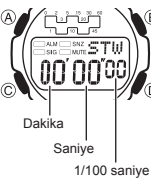

- Kronometre, geçen zamanı, bölünen zamanı ve<br>2 ayrı bitişi ölçmenizi sağlar.<br>• Kronometre 59 dakika 59.99 saniye aralığında çalışır.<br>• Siz durdurana dek kronometre çalışmaya<br>• devam eder ve limitine ulaşınca O'dan otomatik
- ölçümüne devam eder. Ekranda "Ayrık zaman" dururken kronometre •
- işleminden çıkarsanız, ekrandaki bölünmüş zaman kaybolur ve yerine geçen zaman ölçümü gelir. Bu bölümdeki tüm işlevler, (C) tuşuna basarak girebileceğiniz Kronometre Modunda gerçekleşmektedir. •

### Kronometre İle Zaman Ölçümleri

• • •

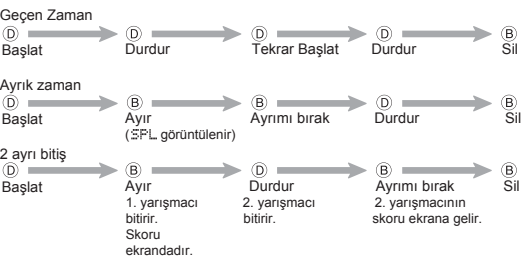

### Alarmlar

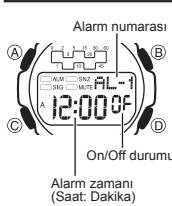

Günlük 5 ayrı alarm kullanabilirsiniz. Bir alarm aktif hale getirildiğinde, ayarlandığı saate geldiğinde alarm çalmaya başlar. Alarmlardan biri uyku alarmı diğer 4 alarm ise bir kere çalan alarmlardır. Öte yandan saat başı alarmını<br>açarsak saatin her saat başı 2 sinyal sesi vermesini de<br>• Alarm modunda 6 ayrı ekran bulunur. Dördü bir kez çalan<br>• Alarmdır (AL1 ile AL4 arası), biri uyku alarmıdı

gösterilir, biri de saat başı alarmıdır (SIG ile gösterilir). Bu bölümdeki tüm işlemler (C) tuşuna basarak giriş yapabileceğiniz Alarm işlevinde yer almaktadır. •

Bir Alarm Zamanını Ayarlamak İçin 1. Alarm modunda (D) ve (B) yi kullanarak kurmak istediğiniz alarmı bulunuz:

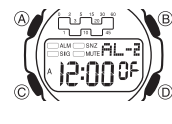

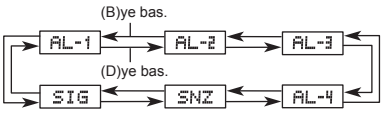

- Bir kerelik bir alarm kurmak isterseniz, alarm numarası<br>AL1 ile AL4 arasındaki alarm ekranlarından birini seçiniz.<br>Uyku alarmı kurmak isterseniz SNZ ile<br>gösterilen ekranı seçiniz.<br>• Uyku alarmı her 5 dakikada bir tekrar
- 
- 2. Bir alarm seçtikten sonra, alarm zamanının saat haneleri ekrana yanıp sönmeye<br>• Başlayana dek (A)ya basınız, ayarlar ekranına geçiniz.<br>• Bu işlem alarmı otomatik olarak açar.<br>• Bu işlem alarmı otomatik olarak açar.<br>• Bu
- •
- 
- 5. (A)ya basarak ayarlar ekranından çıkınız. •

### Alarm İşlemi

- Ayarlanan zamana gelen saat, hangi modda olursanız olun 10 saniye boyunca çalar.
- Uyku alarmında ise alarm işlemi siz onu durdurana kadar toplam yedi kez her beş<br>• Çalmakta olan alarmı herhangi bir tuşa basarak susturabilirsiniz.<br>• Uyku alarmının 5 dakikalık aralarında aşağıdaki işlemlerden birini yapma
- 
- Zaman İşleyişi ayarlar ekranının görüntülenmesi SNZ ayarlar ekranının görüntülenmesi

**Jarmı Test Etmek İçin** Alarm modunda (D)yi basılı tutarak alarmın sesini duyabilirsiniz.

 $\mathcal{N}$ 0/ [u]u] ®  $\frac{1}{4!}$ স্ৰী 3:30 00

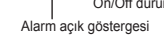

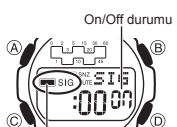

Saat başı sinyali açık göstergesi

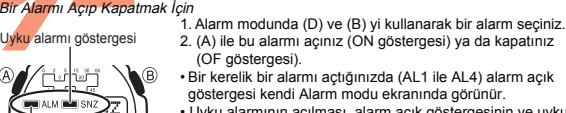

• Uyku alarmının açılması, alarm açık göstergesinin ve uyku alarmı açık göstergesinin Alarm modu uyku alarmı ekranında

- görünmesini sağlar. Alarm çalarken alarm açık göstergesi ekranda görünür. Alarm açık göstergesi ve uyku alarmı göstergesi saatin tüm •
- modlarında ekranda görünür. Uyku alarmı açık göstergesi, uyku alarmının 5 dakikalık aralarında ekranda yanıp söner.

### Saat Başı Sinyalinin Açılıp Kapatılması

- 1. Alarm modunda (D) ve (B) yi kullanarak saat başı
	-
	- sinyalini (SIG) seçiniz.<br>2. (A) ile onu açınız (ON göstergesi) ya da kapatınız<br>(OF göstergesi).<br>• Saat başı sinyali açık göstergesi saatin tüm modlarında ekranda görünür.

# On/Off durumu

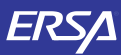

## Kullanım Kılavuzu 3035

## **CASIO**

## Aydınlatma

تشافأ 10:585

Arka ışık elektrikle çalışan (EL) panelini kullanarak , karanlık mekanlarda ekrandaki yazıların okunmasını kolaylaştıran bir işlevdir.

### Aydınlatma Uyarıları

- Elektrikle aydınlatma paneli çok uzun kullanım sonucu eski gücünü yitirebilir. Ekran aydınlatması direk güneş ışığı altında kullanılırsa
- ekran okunması zorlaşır.<br>Ekran aydınlatıldığında saatten bir ses gelebilir. Bu EL<br>panelinin ekranı aydınlatırken yaptığı titreşimin sesidir.<br>Alarm çalarken ekran aydınlatması otomatik söner.<br>Alarm çalarken ekran aydınlatma • •
- •
- Arka ışığın çok sık kullanımı pili zayıflatır.

- 
- *Ekranı Aydınlatmak İçin*<br>Her türlü modda (L)ye basarak ekranı aydınlatabilirsiniz.<br>• Aşağıdaki prosedürü kullanarak ekran ayınlatma süresini 1.5 saniye ya da 3 saniye<br>• olarak belirleyiniz. (L)ye bastığınızda yaptığınız a

Aydınlatma Süresini Belirlemek İçin

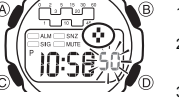

- 1. Zaman İşleyişi Modunda saniyeler yanıp sönmeye<br>başlayana dek (Alya basınız. Bu ayarlar ekranıdır.<br>2. Saniyeler yanıp sönerken (B)yi kullanarak 1.5<br>saniyelik aydınlatma ( \* ) ya da 3 saniyelik aydınlatma<br>( \* ) yaqrını se
	-

### Referans

Bu bölüm saatinizle ilgili daha detaylı ve teknik bilgileri içermektedir. Aynı zamanda çeşitli işlevler ve saatin içeriğiyle ilgili öneriler, uyarılar ve notlar içermektedir.

### Tuş Sesleri

wan TESS 50 Tuş sesleri, her tuş kullanımınızda tuşların sesli çalışması<br>anlamına gelir. İsteğinize göre tuş seslerini açıp<br>kapatabilirsiniz.<br>• Tuş seslerini kapatsanız bile alarmlar, saat başı sinyalleri,

 ayarlı sayaç alarmı normal olarak çalışamaya devam eder.

Sessiz göstergesi

 $\hat{B}$ 

- Tuş Seslerinin Açılıp Kapatılması Her türlü modda (ayarlar ekranı görüntüde değilken) (C)yi basılı tutarak tuş seslerini açabilir (sessiz göstergesi -mute- görünmez) ya da kapatabilirsiniz (mute göstergesi görünür).
- 
- (C)yi basılı tutmanız tuş kullanımı ayarlarını yapacağı gibi bir moddan diğerine
- geçmenizi de sağlar. Mute göstergesi tuş sesleri kapantığında saatin tüm modlarında ekranda görünür. •

- 
- Otomatik Geri Dönüş Özelliği<br>• Alarm modunda saati hiç bir işlem yapmadan 2-3 dakika bırakırsanız saat otomatik<br>• olarak Zaman işleyişi moduna döner.<br>• Ayar yada veri girişi yaparken (ekranda yanıp sönen hane varken) 2-3 d ya da veri girişi ekranından çıkar.

### Tarama

Bir çok modda ve ayar işlevinde (B) ve (D) tuşları, ekrandaki bilgilerin taranmasında kullanılır. Birçok durumda, bu tuşları basılı tutmak, yapılan tarama işlemin hızlanmasını sağlar.

### Arka Ekranlar

Dünya Saatleri yada Alarm moduna girdiğinizde karşınıza çıkan ilk ekran o işlevlerde üzerinde en son işlem yaptığınız ekrandır

### Dünya Saatleri

- Dünya Saatlerindeki saniye sayımı ile Zaman İşleyişi modundaki saniye işleyişi
- 
- 
- 
- 
- eş zamanlıdır.<br>• Dünya saatleri modundaki her şehir için verilen UTC farklılığı, Dünya saatleri<br>• UTC farklılığı, şehrin bulunduğu zaman dilimi ile İngiltere'deki Greenwich referans<br>• UTC farklılığı, şehrin bulunduğu zaman eklenir yada çıkartılır. •

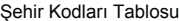

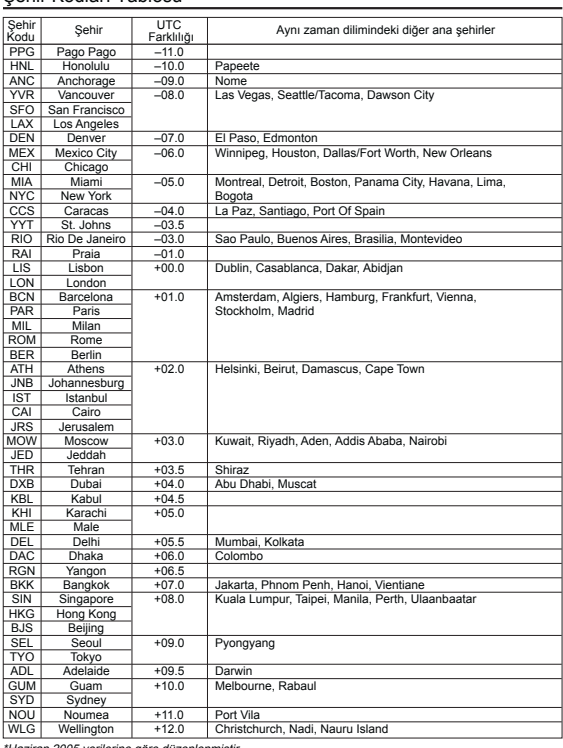

05 verilerine göre